## Setting Up a Disney MagicMobile Pass – iPhone® and Apple Watch®

## $\mathcal{D}^{\mathcal{E}}$  isnep MagicMobile

A Disney MagicMobile pass is a convenient way to access your Theme Park tickets or passes, use Lightning Lane entrances, and more, using your iPhone® or Apple Watch®.

To create a Disney MagicMobile pass on your iPhone® or Apple Watch®, you must have Theme Park admission or a *Disney Resort* hotel reservation linked to your Disney account. You also need the latest version of iOS or watchOS®, and an Apple ID signed in to iCloud® with two-factor authentication enabled. You also should ensure you have a passcode set for your device. If you need assistance with your Apple ID or with setting a passcode, please contact Apple support.

To set up your Disney MagicMobile pass, follow these simple steps:

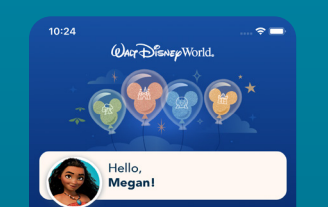

**Sisney Genie Service** 

卷 chase for Today

From the *My Disney Experience* app on your iPhone®, select the  $\equiv$  icon in the lower-right corner of the screen.

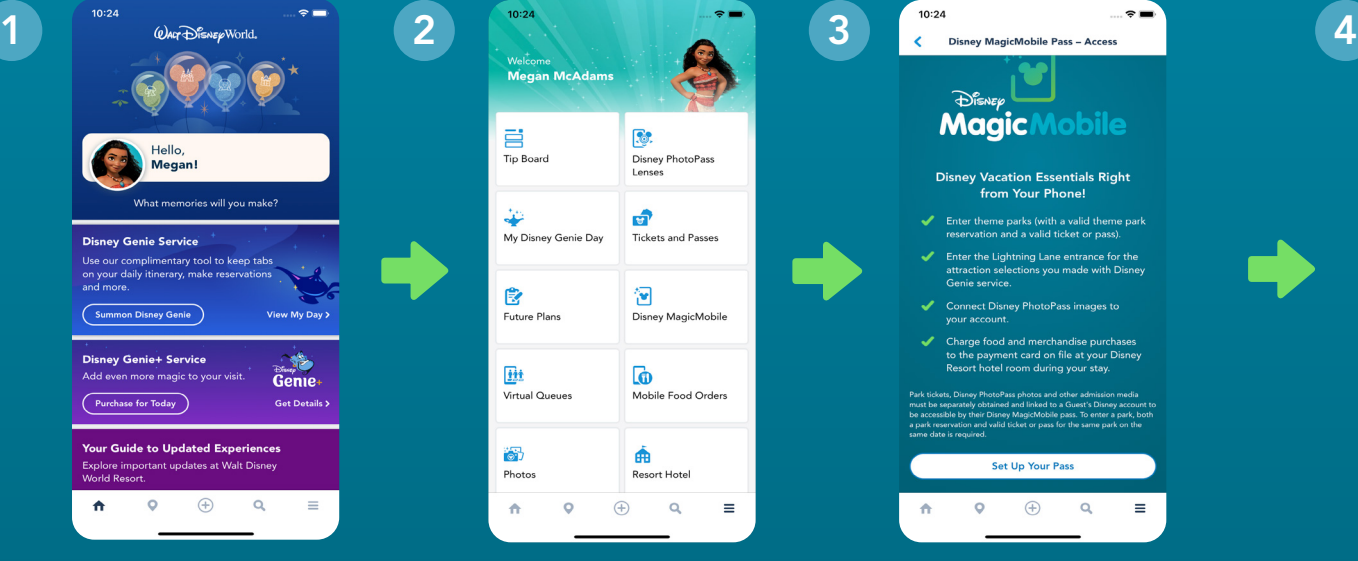

Next, select the Disney MagicMobile tile.

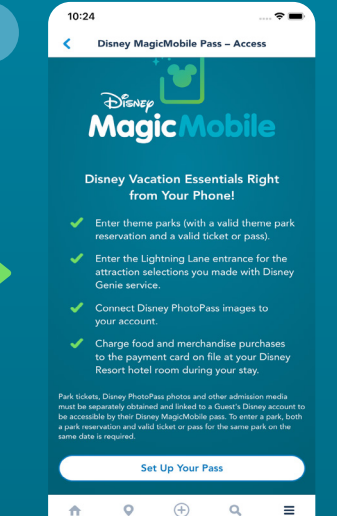

Select the Set Up Your Pass button. If you have previously set up a pass, select the  $\bigoplus$  icon in the top-right corner of the screen to set up another one.

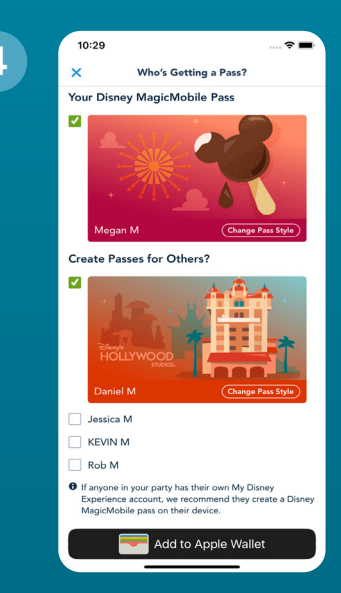

Select the names of the Guests for whom you would like to add a pass, select the **Change** Pass Style button for each pass to select a design, and then select the **Add to Apple** Wallet button.

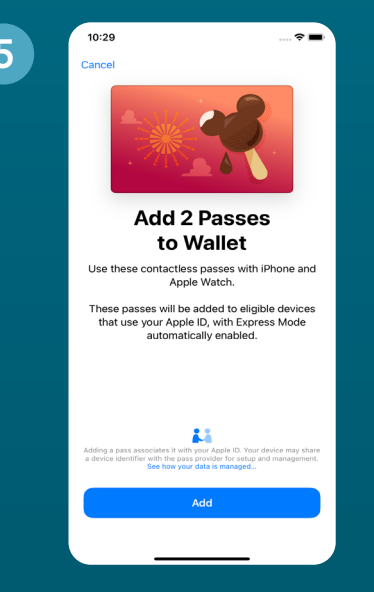

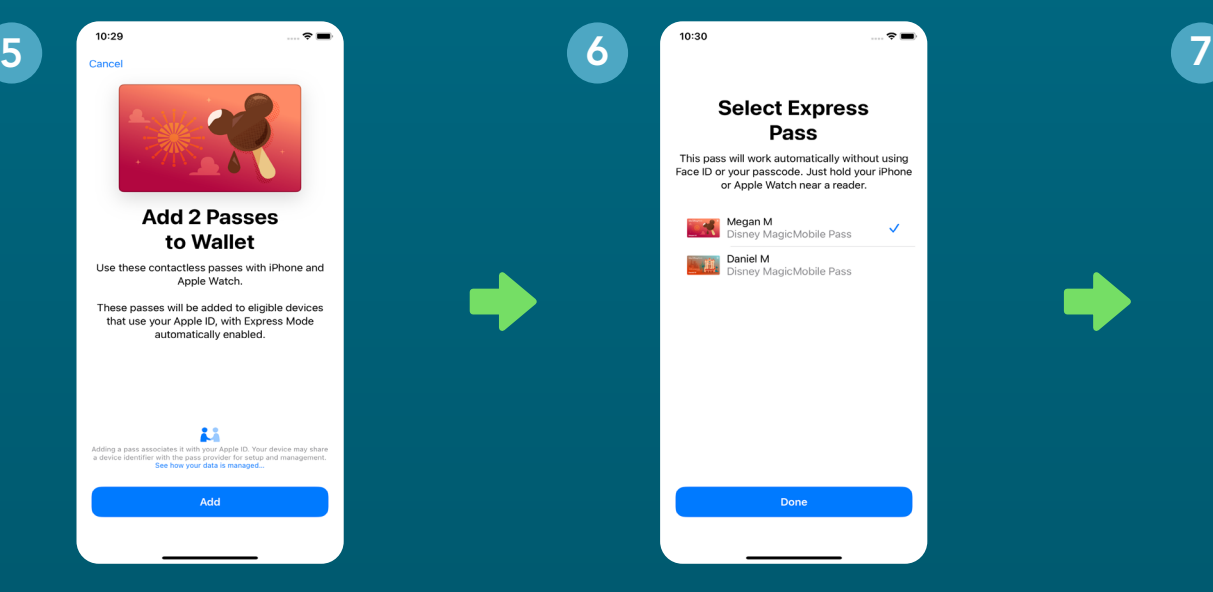

Select Add to confirm adding the pass(es) to your Apple Wallet®.

Choose the pass you would like to use with the Express Pass feature, which will let you use your Disney MagicMobile pass without unlocking your device. Then, select the Done button.

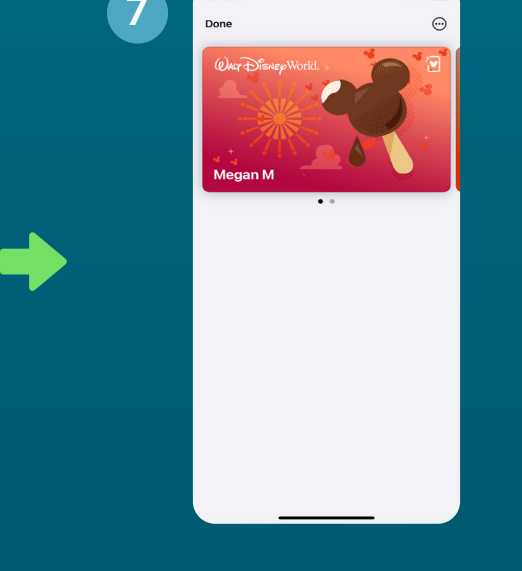

From the Apple Wallet® app on your iPhone®, swipe left or right to display and use additional passes.

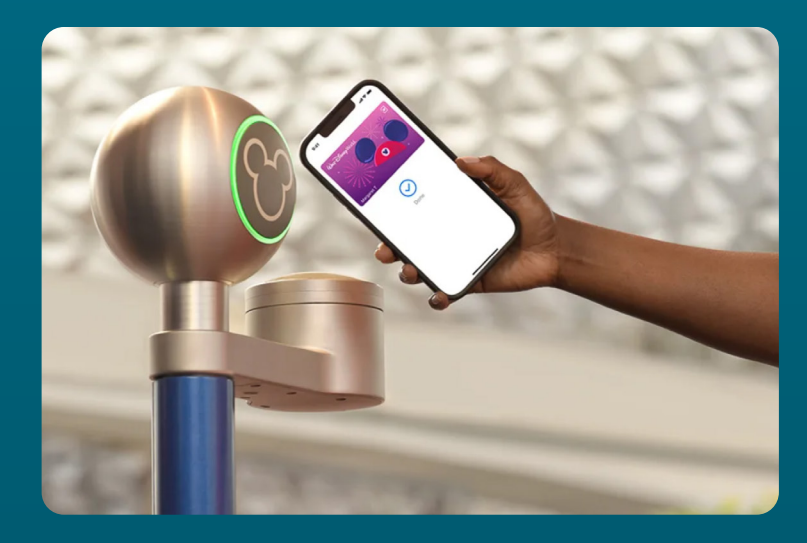

To use a Disney MagicMobile pass, hold the device up to an access point at *Walt Disney World®* Resort, such as at Park and Lightning Lane entrances, and it will pull up and use your pass automagically. If you have multiple passes on your device, use your pass to enter first, and then swipe left or right to bring up the passes for other Guests in your travel party.

To enter a Theme Park, both a valid admission and Theme Park reservation for the same Park and same date are required. Park reservations are limited, subject to availability, and are not guaranteed for any specific dates o Wallet, Apple Watch, iPhone, and watchOS are trademarks of Apple Inc., registered in the U.S. and other countries. IOS is a trademark or registered trademark of Cisco in the U.S. and other countries and is used by Apple In

## Setting Up a Disney MagicMobile Pass – Android™ Smartphones with Google Wallet™

## DISNEP Magic **Aobile**

A Disney MagicMobile pass is a convenient way to access your Theme Park tickets or passes, use Lightning Lane entrances, and more, using your Android™ smartphone with Google Wallet™.

To create a Disney MagicMobile pass on your Android™ smartphone, you must have Theme Park admission or a *Disney Resort* hotel reservation linked to your Disney account. You also need to ensure the Google Wallet™ app is set up for use on your phone with the *My Disney Experience* app. If you need assistance with this, please contact support for your device.

To set up your Disney MagicMobile pass, follow these simple steps:

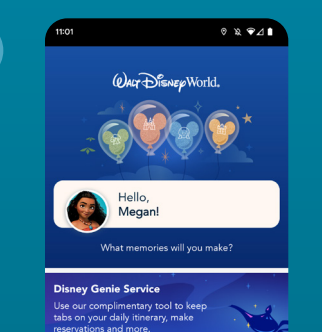

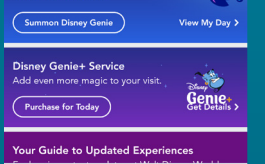

From the *My Disney Experience*  app on your phone, select the  $\equiv$  icon in the lower-right corner of the screen.

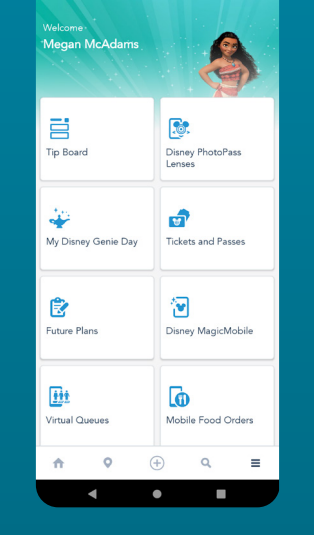

Next, select the Disney MagicMobile tile.

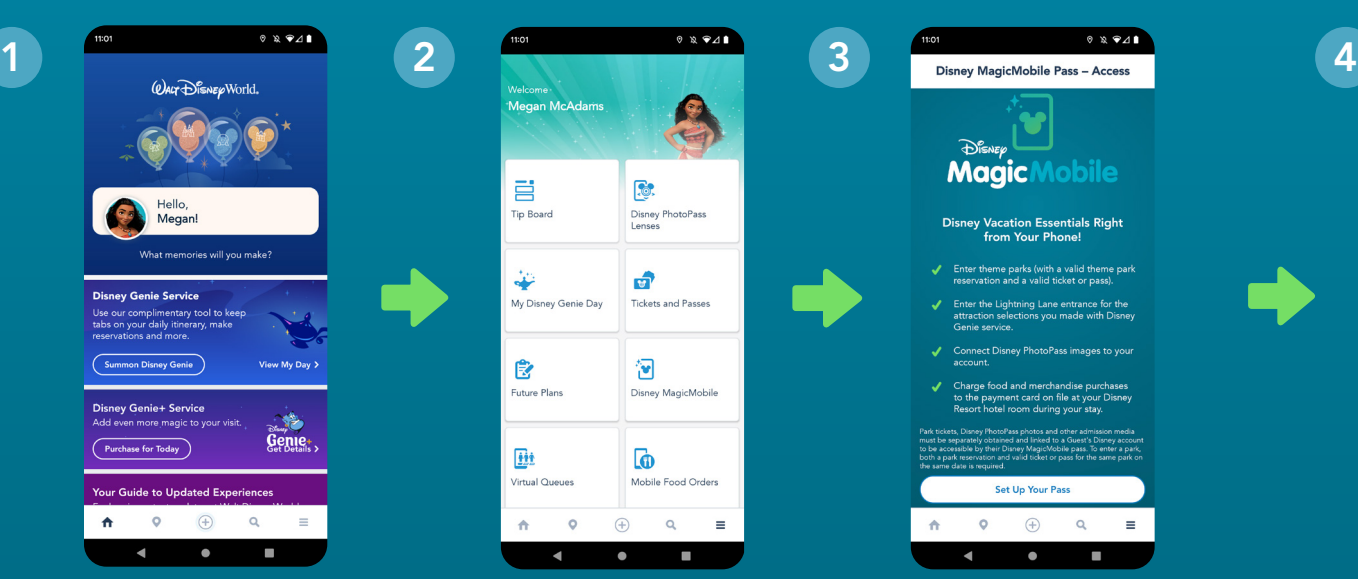

Select the Set Up Your Pass button. If you have previously set up a pass, select the  $\oplus$  icon in the top-right corner of the screen to set up another one.

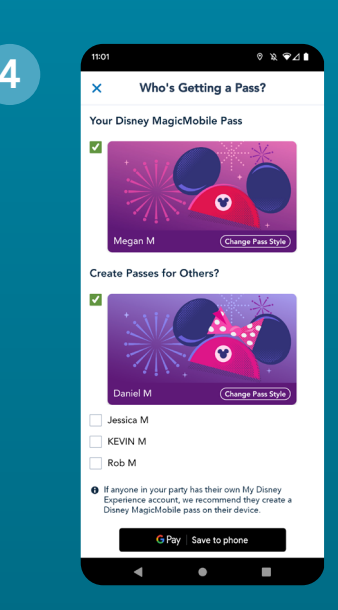

Select the names of the Guests for whom you would like to add a pass, select the **Change** Pass Style button for each pass to select a design, and then select the G Pay | Save to phone or Add to Google Wallet button.

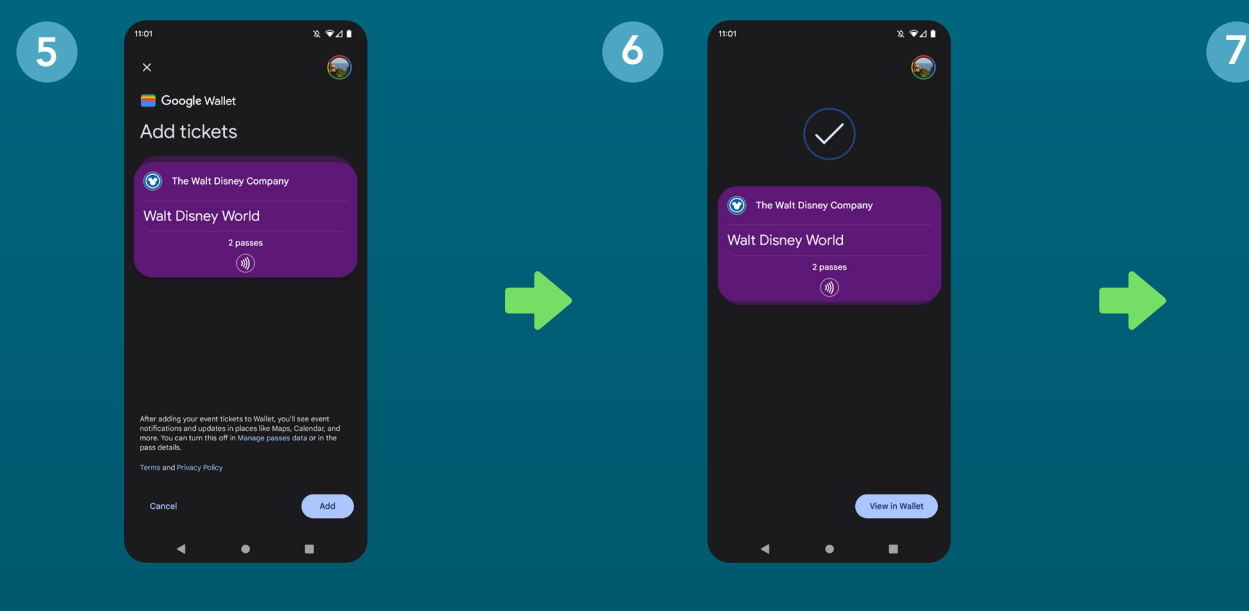

Select Add to confirm adding the pass(es) to your Google Wallet™.

Select the View in Wallet button to view the pass(es).

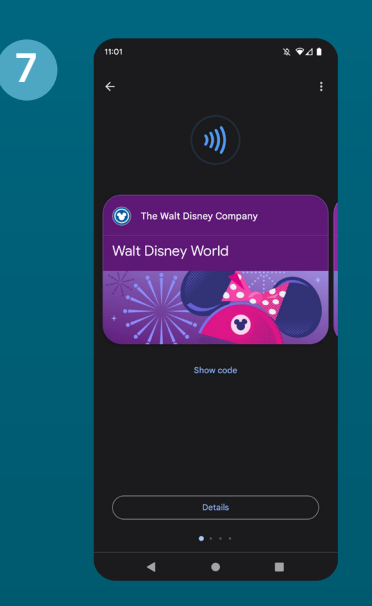

From the Google Wallet™ app, swipe left or right to display and use additional passes.

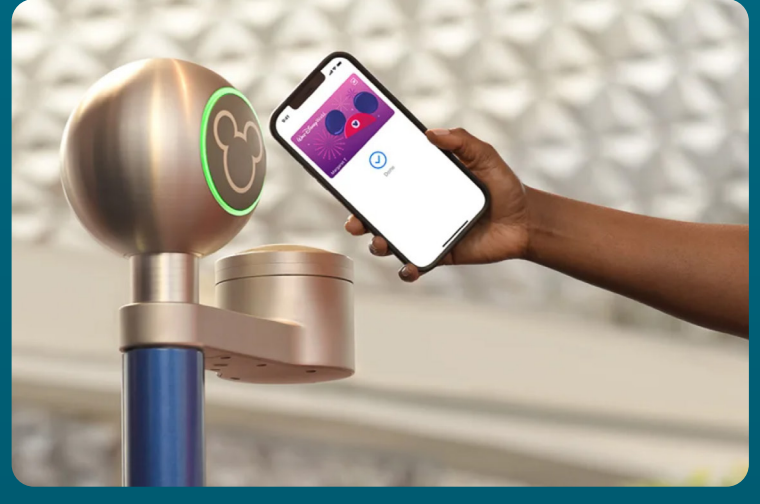

To use a Disney MagicMobile pass, unlock your phone, open the Google Wallet™ app, bring up your pass, and hold your phone up to an access point at *Walt Disney World®* Resort, such as at Park and *Lightning Lane* entrances. If you have multiple passes on your phone, they'll be arranged alphabetically by first name — just swipe left or right to bring up the passes for other Guests in your travel party.